## EASTERN SUFFOLK BOCES REGIONAL INFORMATION CENTER

# **CBT WORKSHOP #3: OPERATIONAL EXAM MANAGEMENT**

Presented by the Student Data Services Department

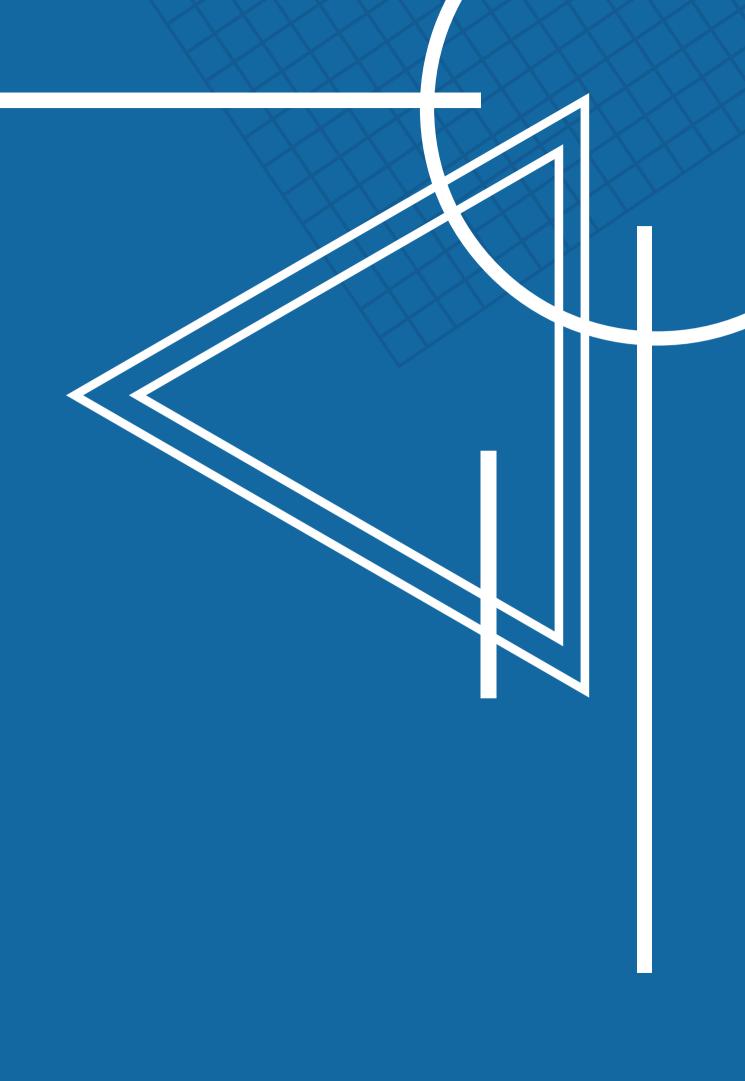

# Accessing the Nextera System SIGNING IN TO THE NEXTERA SYSTEM

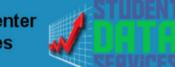

**Regional Information Center** Student Data Services

| Services ~ | Ev     | vents | Sec | cure ~ | 1 | lelp ~    | ESB | Home              |  |     |
|------------|--------|-------|-----|--------|---|-----------|-----|-------------------|--|-----|
|            |        |       |     |        |   |           |     |                   |  |     |
|            |        |       |     |        |   |           |     |                   |  |     |
|            |        |       |     |        |   |           |     |                   |  |     |
|            |        |       |     |        |   |           |     | Quick Li          |  |     |
| 1/28/2023) | hunder | Decem | h   |        |   | in a bh o |     | NEXTER<br>CBT Sup |  | age |

. 2024

deare

to participate. 100% participation is not required

| IEXTERA/CBT Login Pag |
|-----------------------|
| BT Support Page       |
| uffolk Data Deadlines |
| IRS Guidance          |

NYS School Report Card Sit KITE/DLM Educator Logir NYSED Information & Reporting Service SDS Workshop Materials Level 0 Data Validation Rule Upcoming Events

- The site will send a direct reset email • Email Reset did not work?
  - Account questions can be sent to
    - <u>cbtsupport@nysed.gov</u>

| New York State | e Grades 3-8 Te<br>Powered by Nextera® | esting Program |
|----------------|----------------------------------------|----------------|
|                | User ID                                |                |
|                | Password                               |                |
|                | Sign In                                |                |
|                | Forgot your password?                  |                |

- DataCentral Quick Links- <u>www.datacentral.esboces.org</u> • NYSED CBT Support Site
  - This site has everything and a search feature.
  - <u>Nextera Login Page</u>
    - Access to the console and testing system
    - Supts & Principals have default accounts
      - Use the <u>'Forgot password'</u> feature on the
        - Nextera homepage

# Accessing the Nextera System

## THE NEXTERA HELP TAB

- 1. Help Contact information, Support Documentation, and live chat help feature 2. Downloads - Access the Secure Browser file for installation on your machines 3. System Scan - Checks that hardware is acceptable 4. CBT Technology Readiness - Brings you to the
- questionnaire

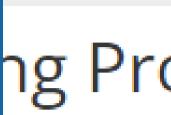

STUDE

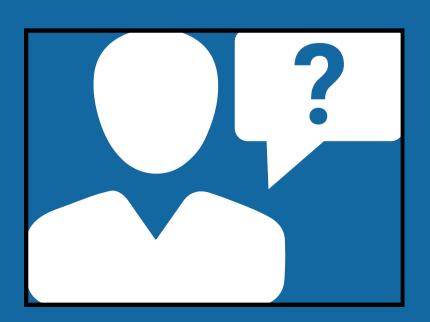

### TITUCK-CUTCHOGUE ES (581012020002) | No C... Change

## ng Program

| NT RESPONSES | HE |
|--------------|----|
|--------------|----|

LP 🗸

- Help Downloads
- 3 System Scan
  - CBT Technology Readiness

# Nextera Admin User Roles

## Nextera Admin User Roles

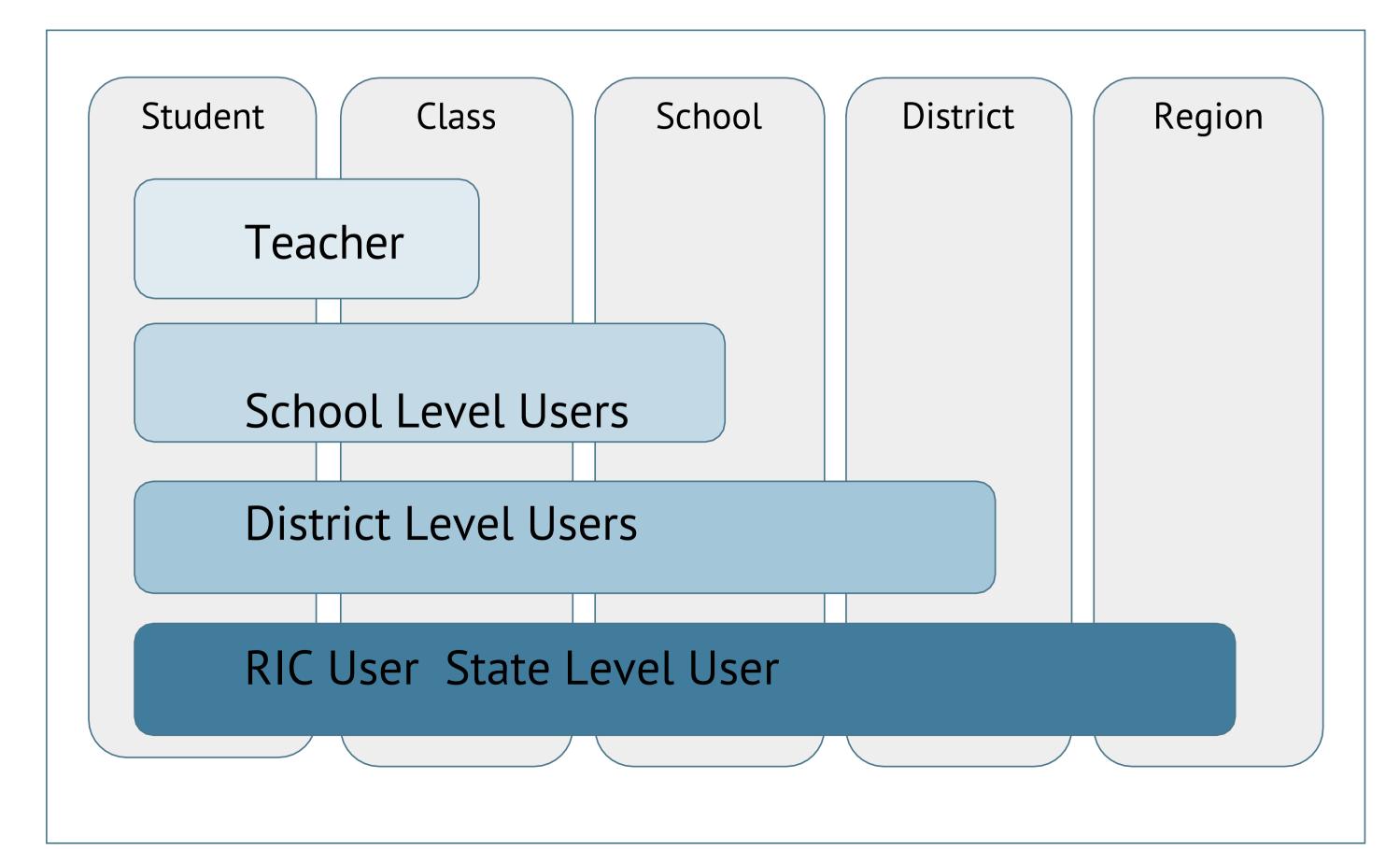

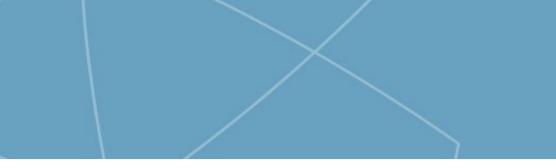

# Teacher Role (Not Required)

# Teacher

- Can access their class and student information in Nextera Admin
- Responsible for leading the test administration
- Distributes login tickets and reads the directions from the *Teacher's Directions*
- Has the Proctor PIN on-hand for students who may need to pause the test
- There is only one teacher per class
- This is for organizational purposes only

# Creating a Class in the Nextera System

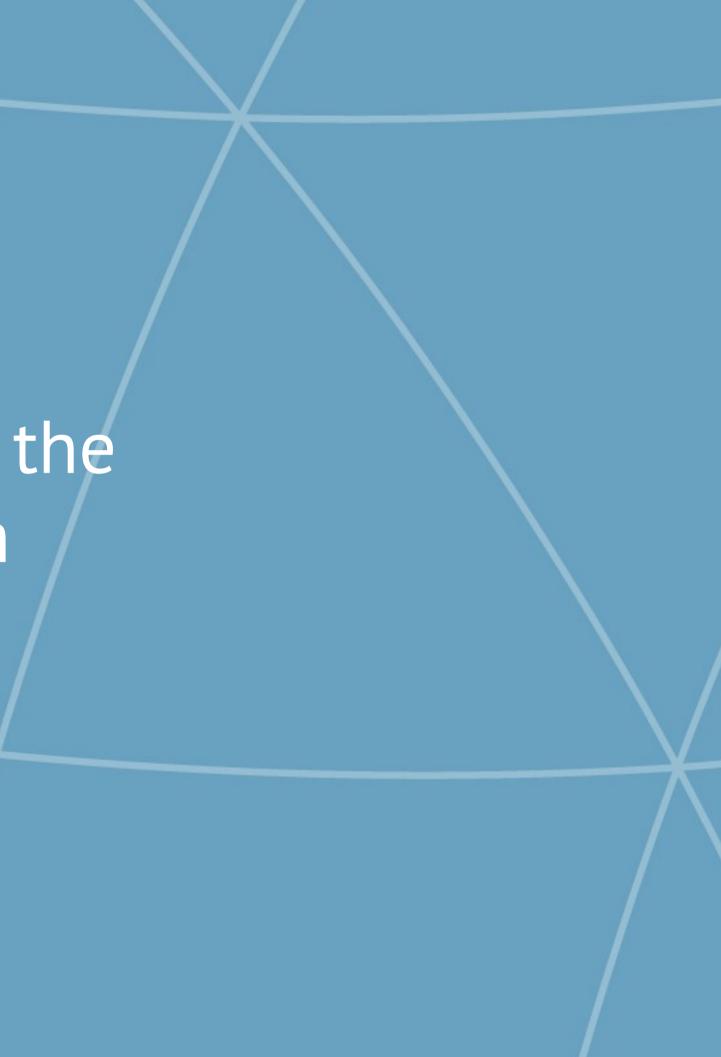

## Classes

- Class names must be unique to a school in Nextera Admin
- **Consider classes for student testing accommodations, such as "TTS** Class," or for grouping students who are not taking the computerbased tests, such as "Taking Regents"
- Grouping students by classes allows students in that class to have the same test session access code

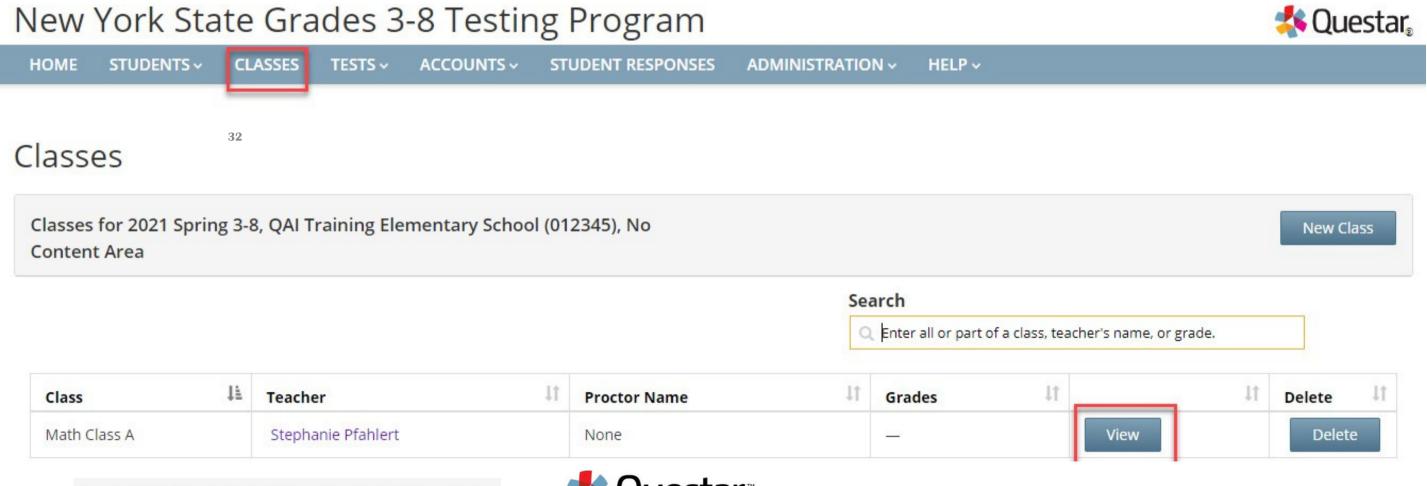

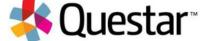

Classes for 2022-23 Simulation, QAI Training Elementary School (012345), ELA

To create a new class: 1.Choose a Teacher 2.Create a Class Name 3.Move students into the class 4.Click Save

## **Edit Class Details**

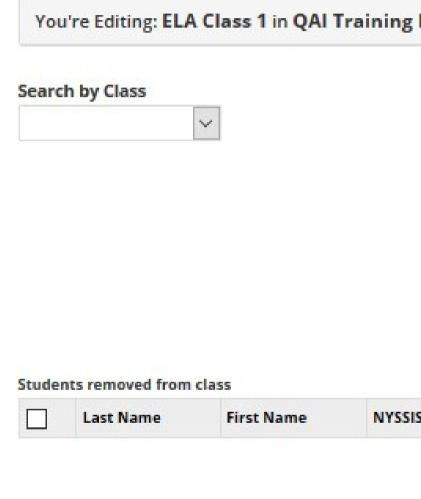

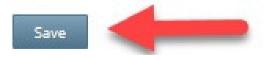

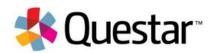

| Elementary ! | School (01 | 2345)   |                    |            |           |
|--------------|------------|---------|--------------------|------------|-----------|
|              |            | Teache  | r                  |            |           |
|              |            | Teach   | ner1, Teacher1 🗸   |            |           |
|              |            | Class   |                    | -          |           |
|              |            | ELA C   | ass 1              |            |           |
|              |            | Classro | om Proctor Present | 2          |           |
|              |            | ● No    | O Yes              |            |           |
|              |            | Proctor | Name               |            |           |
|              |            | None    |                    |            |           |
|              |            | Studen  | ts in class        |            | 4         |
| IS ID        |            |         | Last Name          | First Name | NYSSIS ID |
|              |            |         | LName2             | FName2     | 00000000: |
|              |            |         | LName3             | FName3     | 00000000  |
|              | •          |         | Smith              | Helene     | 11112222! |

# Adding Accommodations for IEP/ELL Students

**Current Accommodation Guide - FAQ** 

## Students

## Students

Click on any column header to sort on its contents.

| Manage Stud        | lents            |                     |            |           |        |           |    |                |                                 |
|--------------------|------------------|---------------------|------------|-----------|--------|-----------|----|----------------|---------------------------------|
| Show Students:     | All              | ```                 | ~          |           |        |           |    |                | Search                          |
| There are 64 Stude | ents in <b>Q</b> | AI CS Training 1 (Q | AICS1) acr | oss all C | ontent | Areas     |    |                | Q Search by student ID, first/l |
| NYSSIS ID          | 11               | First Name          | ĴĴ         | м         | ļţ     | Last Name | ĴĴ | Class          |                                 |
| 9999991001         |                  | Brendan             |            |           |        | Merritt   |    | ELA Mckinney ( | 04 (Aliza Mckinney)             |
| 9999991001         |                  | Brendan             |            |           |        | Merritt   |    | Math Mckinney  | v 04 (Aliza Mckinney)           |

|                                                       | QAI Training Test District (01234) | 5) 🗸                  |    | School of record | QA        | Training Element | ary School (0123 |
|-------------------------------------------------------|------------------------------------|-----------------------|----|------------------|-----------|------------------|------------------|
| Demographic Information                               | E                                  |                       |    |                  |           |                  |                  |
| NYSSIS ID                                             | 9876544444                         |                       |    |                  | Grade     | Grade 5          | ~                |
| First Name                                            | Michael                            |                       | MI | Last             | Name      | Spencer          |                  |
| Date of Birth                                         | 06/01/2010                         |                       |    |                  | Sender    | Male             | ~                |
| ELA<br>Testing district<br>QAI Training Test District | ct (D12345)                        | Accessibility and A   |    | n Options        | h (online | aniy)            | Reverse Ci       |
| Testing school                                        |                                    | ST OFF                |    |                  |           |                  | Carl.            |
| QAI Training Elementary                               | y School (012345) 🛛 💙              | Background Cok<br>OFF | or | OFF              | om        |                  | Classroom        |
|                                                       |                                    |                       |    |                  |           | <i>.</i>         |                  |
| Testing class                                         |                                    |                       |    |                  |           |                  |                  |

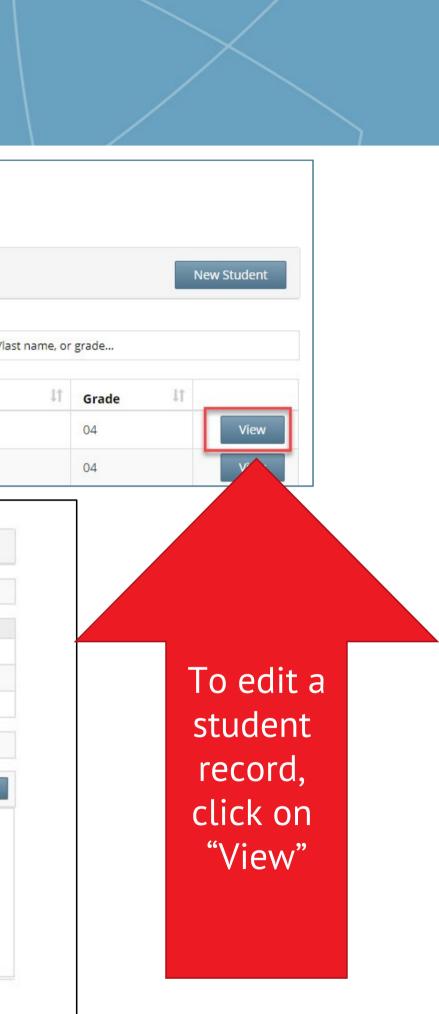

## Students: Online Testing

## Online Testing Accommodations are provided within the test. These accommodations must be set in Admin prior to testing.

## Select Accommodations

Student Name /Student T est

Content Area ELA 🗸

Online Testing Accommodations

Classroom Accommodations

Tap or click any option below to enable or disable it for this student.

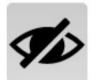

Answer Masking Tool

his tool hides answers that the students select, allowing the students to focus on just the answers they want. Clicking on answer choices reveals them to the students.

|  |   |   | ĺ |
|--|---|---|---|
|  | 2 | l |   |
|  |   |   |   |

## Reverse Contrast

When this setting is turned on, all text is white on black background. It can't be used with Background Color.

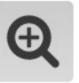

Initial Page Zoom

This adjusts the default zoom level of the testing area. It can be adjusted during the test at any time.

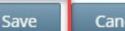

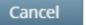

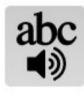

Text-to-Speech (online only) This feature reads the question and, for certain types of questions, the available answers using a device's speaker (headphones are recommended).

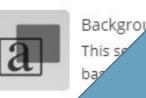

Color

hanges the color of the background and text selection made. It can't be used with Reverse

To add an accommodation, click the appropriate icon and then click Save

# Students: New Offline Testing Accommodation for ELL Students

 For Math and Science only
Sets the CBT exam administered to match the paper exam

|                                                                                                    |                                                                                                    |                                                                                                    |                                            | PETER DESJARDINS Sign Out |
|----------------------------------------------------------------------------------------------------|----------------------------------------------------------------------------------------------------|----------------------------------------------------------------------------------------------------|--------------------------------------------|---------------------------|
| New York                                                                                                    | Select Accommoda<br>Student Name Fiona Shrek                                                           | tions                                                                                                    |                                            | star.                     |
|                                                                                                    | Content Area Math 🗸                                                                                    |                                                                                                    |                                            |                           |
| Math                                                                                                    | Online Testing Accommodations                                                                          | Offline Testing Accommodations                                                                                                    | Classroom Accommodations                   | Modify                    |
| Testing district<br>NY RIC Sandbox D<br>Testing school<br>Eastern Suffolk San<br>Testing class<br>DESJ-Math 3 | Print Variations<br>Please identify which alterstudent will be using alon<br>the alternate language be | rnate language paper edition the<br>g with the English CBT. Selecting<br>low will ensure the alternate<br>nd the English CBT are the same |                                            | Zoom<br>ions              |
| Science                                                                                                    | Russian                                                                                                |                                                                                                    |                                            | Modify                    |
| Testing district                                                                                              | Spanish                                                                                                | Accessibility and Accommod                                                                                                    | ation Options                              |                           |
| NY RIC Sandbox Dis                                                                                            | strict (NYRICSB01)                                                                                     | Answer Masking Tool                                                                                                    | abc Text-to-Speech (online only)<br>▲) OFF | OFF                       |
| Testing school                                                                                                |                                                                                                    | Classroom Accommodations                                                                                                    |                                            | Print Variations          |
| Eastern Suffolk San                                                                                           | ndbox School (ESSB01) 🗸 🗸                                                                              | 0 Selected                                                                                                    | OFF                                        | OFF                       |
|                                                                                                    |                                                                                                    |                                                                                                    |                                            |                           |
| Testing class                                                                                                 |                                                                                                    |                                                                                                    |                                            |                           |

# Students: Classroom Accommodations

Classroom Accommodations are provided by the school

## Select Accommodations

Student Name Fiona Shrek

|   | Content Area  | Math 🗸  |         |                     |
|---|---------------|---------|---------|---------------------|
|   |               | ELA     |         |                     |
| 1 |               | Math    |         |                     |
|   | Online Testin | Science | dations | Offline Testing Acc |
|   |               |         |         |                     |

Please select the testing accommodations that your student used outside of the testing platform.

Flexibility in Scheduling (IEP or 504 Plan) Flexibility in setting (IEP or 504 Plan) Method of presentation (excluding Braille/Large Print type) (IEP or 504 Plan) Method of response (IEP or 504 Plan) Use of spell-checking device/software (IEP or 504 Plan) Other (IEP or 504 Plan) Bilingual dictionaries and glossaries (ELL) Separate location (ELL) Oral translation (ELL)

Save

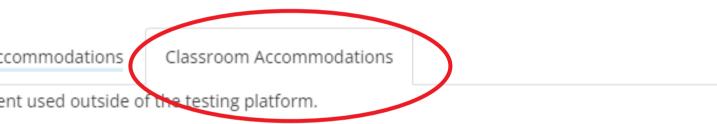

# Students: Multi-Student Edit

## Multi-Student Edit Feature

- This feature allows you to add accommodations to a group of students at the same time.
- **Note:** Multi-Student Edit will overwrite any previously assigned accommodations for the students being edited. It is recommended to begin with the Multi-Student Edit, then make necessary individual changes to assign accommodations for individual students.

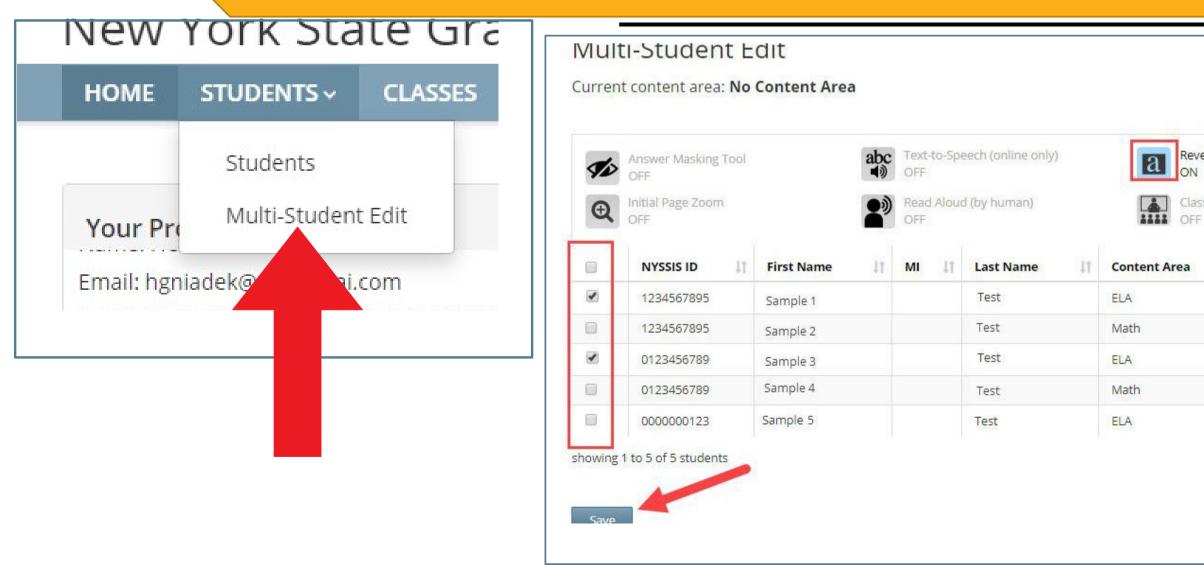

| Q     | C Enter any part of a student's ID, last name, or grade to begin. |                         |  |  |  |  |  |  |  |  |  |
|-------|-------------------------------------------------------------------|-------------------------|--|--|--|--|--|--|--|--|--|
| Contr | ast                                                               | Background Color<br>OFF |  |  |  |  |  |  |  |  |  |
| n Aco | commodations                                                      |                         |  |  |  |  |  |  |  |  |  |
|       | Grade 1                                                           | A rive Accommodations   |  |  |  |  |  |  |  |  |  |
|       | 07                                                                | a                       |  |  |  |  |  |  |  |  |  |
|       | 07                                                                |                         |  |  |  |  |  |  |  |  |  |
|       | 07                                                                | a                       |  |  |  |  |  |  |  |  |  |
|       | 07                                                                |                         |  |  |  |  |  |  |  |  |  |
|       | 07                                                                | Q                       |  |  |  |  |  |  |  |  |  |

# What is the Role of a Proctor for Computer-Based Testing?

## What is the Role of a Proctor for CBT?

## <u>Proctors must follow all security protocols when supervising the</u> <u>test administration:</u>

- > Do not comment to the student on the correctness or sufficiency of any answer
- Proctors may give students assistance only in the mechanics of taking the tests, such as understanding the navigation of the Nextera Test Delivery System
- > Have access to the 4 digit Access Code and the Proctor Pin
- Never take photos of the operational test, even if there is an issue that you need to report to NYSED and Questar
- > Do not use cell phones or other photographic devices to duplicate test materials

## What is the Role of a Proctor for CBT?

## <u>Proctors must follow all security protocols when supervising the</u> test administration:

- > Circulate periodically around the room during the administration of each session of the test to ensure that students are not having difficulty navigating within the online test form
- > Make sure that students are recording their multiple-choice and constructed-response answers in the Nextera®Test Delivery System
- Keep all student testing devices fully charged prior to testing. Have power cords available for devices that need to be charged.
- > Actively proctor students as they are testing to ensure that devices are working and that students do not hit the power button to turn devices off while testing.
- $\succ$  Before a student submits the test, proctors should review the Review screen with the student to ensure the student has answered all of the questions and should point out to the student if they have left one or more answers completely blank.

## What is the Role of a Proctor for CBT?

## Review

You have answered 17 of 24 questions. Click on a question number to go back to it.

## Submit test

**unanswered(7)** answered(17) bookmarked(2) Inotes(0)

| Cover | Tips | 34  | 35  | 36  | 37  | 38  | 39  |
|-------|------|-----|-----|-----|-----|-----|-----|
| 41a   | 41b  | 42a | 42b | 43a | 43b | 44a | 44b |
| 45b   | 46a  | 46b | 47a | 47b | 48a | 48b | 48c |

The proctor should be familiar with the Review & Submit screen in the Nextera Test Delivery System to assist students with identifying unanswered test questions.

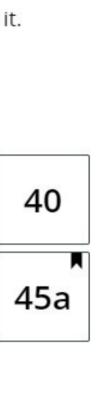

# Required Materials for Proctors on Test Day

The Proctor Pin for the building

 a. Located at the bottom of the Home Screen
 b. Can be customized by the Principal or DTC

The Session Access Code

 a. Located with the class info in the tests tab
 b. Can be customized by the Principal or DTC

Log In Ticket for each student
Roster of students

5. Instructions for special accommodations

## Proctor PIN

| Pause your test?                                       |  |
|--------------------------------------------------------|--|
| Are you sure you want to pause your test and sign out? |  |
| Cancel Pause test                                      |  |
|                                                        |  |

Once a test is Paused, the Proctor PIN is required to log back into the test.

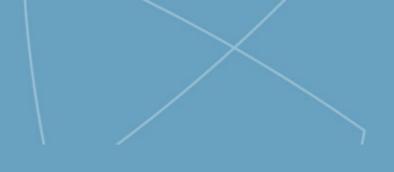

## Proctor PIN needed

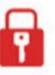

You need a Proctor PIN to start or continue this test.

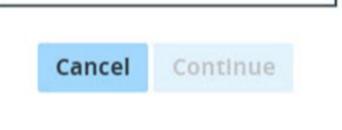

## Access Code vs. Proctor PIN

The Access Code and Proctor PIN pop-up boxes look similar in the Nextera Test Delivery System but require different codes.

| Access code needed                                        | Proctor PIN needed                                        |
|-----------------------------------------------------------|-----------------------------------------------------------|
| Please enter the access code that your teacher gives you. | You need a Proctor PIN to start or<br>continue this test. |
| Exit Continue                                             |                                                           |

The Access Code is required every time a student logs into the test.

The Proctor PIN is required when a student logs back into a previously started test the was paused.

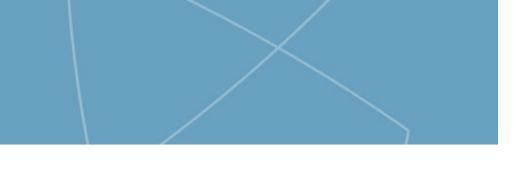

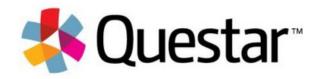